# 替换在ESA/SMA/WSA的硬盘驱动器

#### 目录

简介 替换在2U设备的一个硬盘驱动器 替换在1U设备的一个硬盘驱动器 相关信息

### 简介

本文描述如何替换在1U和2U设备的硬盘驱动器。

#### 替换在2U设备的硬盘驱动器

给安全工具(ESA)发电子邮件:C3x0, C6x0, X10x0

安全管理设备(SMA) :M6x0, M10x0

Web安全工具(WSA): S3x0, S6x0

在2U设备的Redundant Array of Independent Disk (RAID)是基于的硬件。硬盘驱动器是热可移动和 紧迫对换的。

1. 在正常操作时,请拉开插销原始硬盘驱动器并且取消它。

2. 插入RMA硬盘驱动器,保证适当装置,并且驱动被锁上。

在指示的短时间之后,灯开始闪烁RAID容器重建。当重建发生时,您也许收到更多RAID警报-这是 正常。重建也许减慢在繁忙的系统的邮件吞吐量,但是没否则有效果在正常操作。此进程能耗费一 些个小时。在它完成后, RAID警报应该不再发生。

Note:如果两个或多个硬盘驱动器失败,每次只请替换一个硬盘驱动器。请勿替换第二个硬盘 驱动器,直到RAID重建从被替换的第一个硬盘驱动器完成。您能监控从CLI的RAID状态用 version命令。

推进布局的示例:

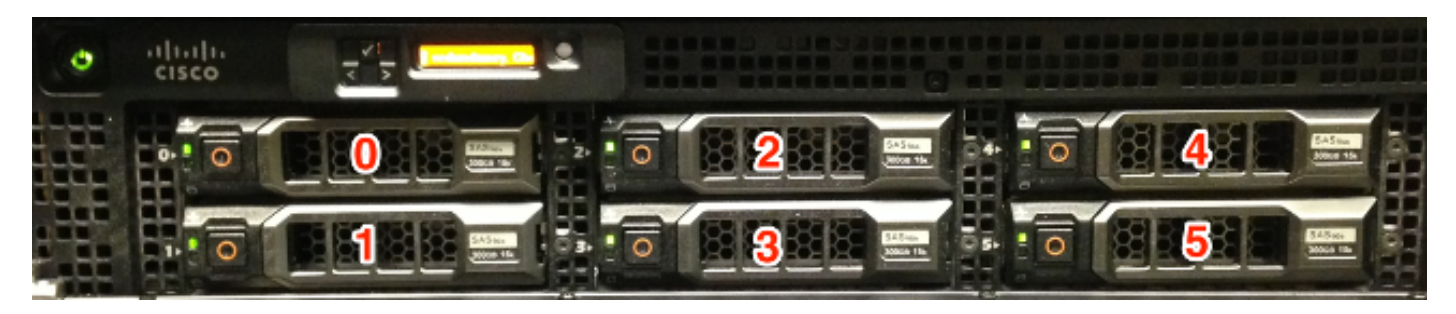

显示的\*X1070

Note:X1070如显示是一个充分填充的设备。不是所有的设备型号将有一充分填充的驾驶舱配 置。有推进未使用海湾的盘插入。 因为他们不会由设备,使用请勿取消也请勿插入硬盘驱动 器到这些海湾。

#### 替换在1U设备的硬盘驱动器

- $FSA \cdot C170$
- $SMA \cdot M170$
- WSA: S170

Note:在ESA C160、SMA M160或者WSA S160的硬盘驱动器没有资袼退货授权(RMA)。如果 设备仍然被覆盖在有效支持合同下,必须替换设备。

在C170、M170和S170的RAID是基于的软件。 HDDs不是可热交换的,他们是热可替换的。

警告: 确保您尽快替换失败的硬盘驱动器;否则,如果剩余的硬盘驱动器出故障,所有您的数 据丢失。

要取消和安装(替换)在Cisco 170系列设备的硬盘驱动器,请遵从这些步骤:

#### 1. 保证设备联机。

- 2. 从Cisco 170系列设备的前面板,请通过按按钮取消硬盘驱动器在海湾的右边,直到杠杆发布 。拔出硬盘驱动器。-警报将生成。
- 3. 在发生故障的驱动器的删除以后登录设备并且关闭设备。
- 4. 在设备供给动力,在Cisco 170系列设备的前面板后,请排队有硬盘驱动器海湾的硬盘驱动器 载波并且把它推入,直到供以座位。推送杠杆到地方。
- 5. 在新的硬盘的安装,设备以后的电源挡回。
- 在Cisco 170系列设备的前面板上,请确保HDD1和HDD0指示器是表明的绿色闪烁硬盘驱动器 6. 当前是活跃的。

在指示的短时间之后,灯开始闪烁RAID容器重建。当重建发生时,您也许收到更多RAID警报-这是 正常。重建也许减慢在繁忙的系统的邮件吞吐量,但是没否则有效果在正常操作。此进程能耗费一 些个小时。在它完成后, RAID警报应该不再发生。

推进布局的示例:

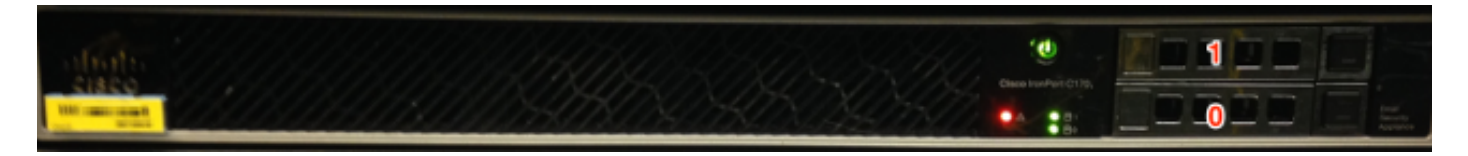

显示的\*C170

## 相关信息

- <u>• Cisco电子邮件安全工具-最终用户指南</u>
- <u>[技术支持和文档 Cisco Systems](http://www.cisco.com/cisco/web/support/index.html?referring_site=bodynav)</u>